## 对象存储服务

# 并行文件系统特性指南

文档版本 10 发布日期 2024-03-18

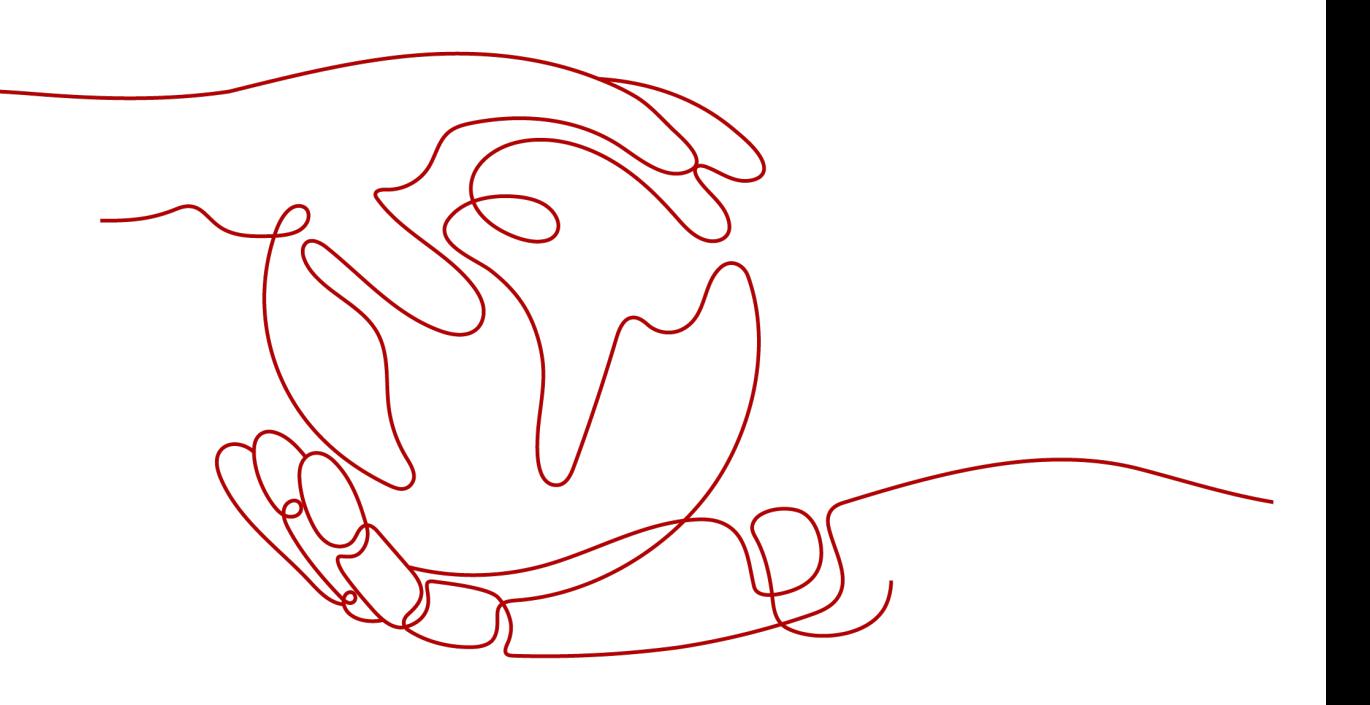

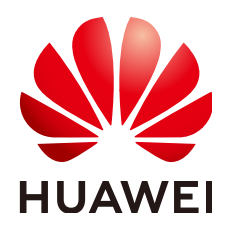

#### 版权所有 **©** 华为技术有限公司 **2024**。 保留一切权利。

非经本公司书面许可,任何单位和个人不得擅自摘抄、复制本文档内容的部分或全部,并不得以任何形式传 播。

#### 商标声明

**、<br>HUAWE和其他华为商标均为华为技术有限公司的商标。** 本文档提及的其他所有商标或注册商标,由各自的所有人拥有。

#### 注意

您购买的产品、服务或特性等应受华为公司商业合同和条款的约束,本文档中描述的全部或部分产品、服务或 特性可能不在您的购买或使用范围之内。除非合同另有约定,华为公司对本文档内容不做任何明示或暗示的声 明或保证。

由于产品版本升级或其他原因,本文档内容会不定期进行更新。除非另有约定,本文档仅作为使用指导,本文 档中的所有陈述、信息和建议不构成任何明示或暗示的担保。

安全声明

#### 漏洞处理流程

华为公司对产品漏洞管理的规定以"漏洞处理流程"为准,该流程的详细内容请参见如下网址: <https://www.huawei.com/cn/psirt/vul-response-process> 如企业客户须获取漏洞信息,请参见如下网址: <https://securitybulletin.huawei.com/enterprise/cn/security-advisory>

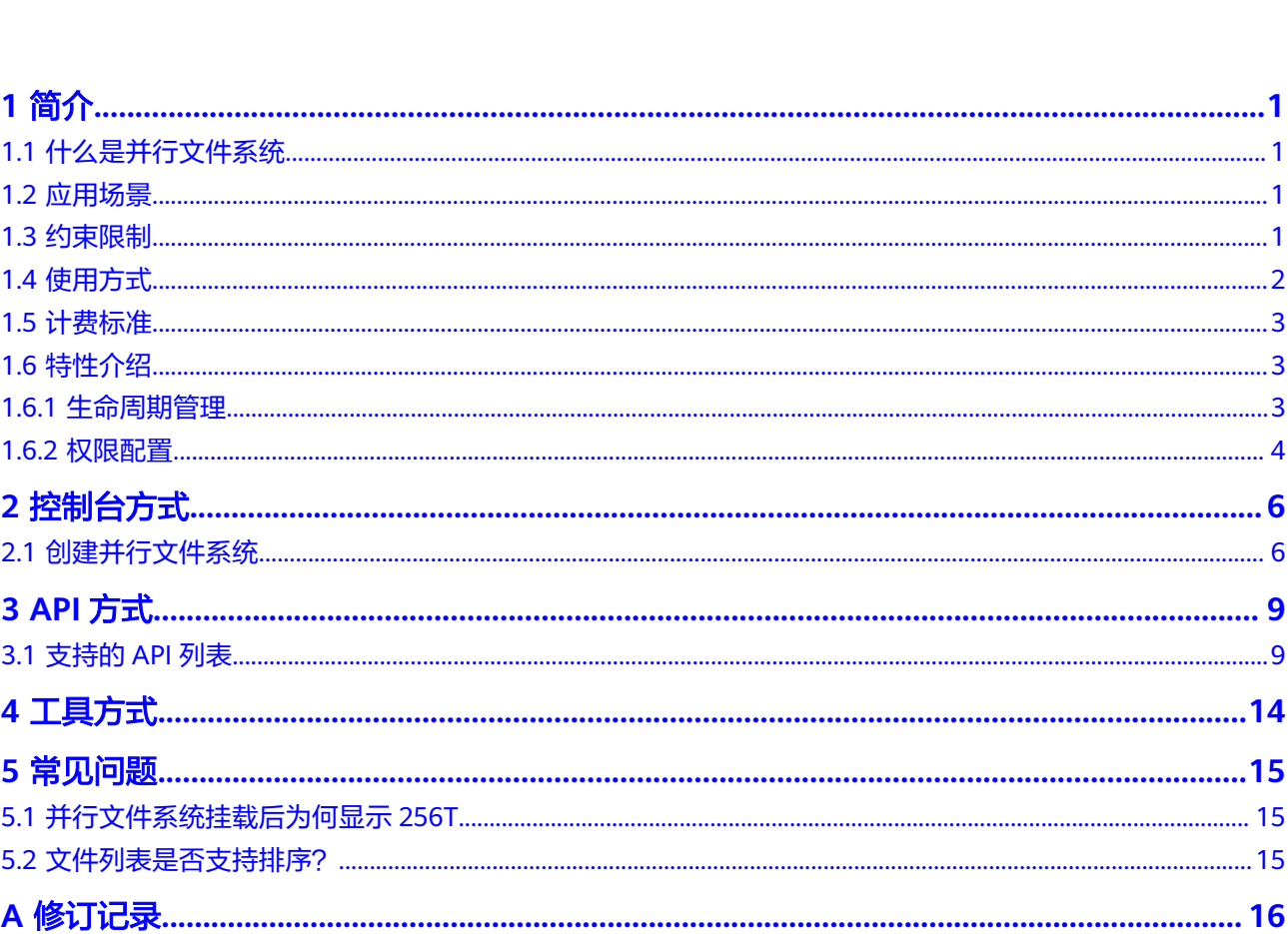

目录

# **1** 简介

# <span id="page-4-0"></span>**1.1** 什么是并行文件系统

并行文件系统(Parallel File System)是对象存储服务(Object Storage Service, OBS)提供的一种经过优化的高性能文件语义系统,提供毫秒级别访问时延,TB/s级 别带宽和百万级别的IOPS。

作为对象存储服务的子产品,并行文件系统支持用户按照标准的OBS接口读取数据。 也支持通过部署在弹性云服务器中的OBSA,执行大数据场景业务。

## **1.2** 应用场景

并行文件系统提供高兼容性、高性能、高可扩展性、高可靠性的能力。

#### 主要的应用场景如下:

大数据:日志分析、内容推荐、运营报表、用户画像、交互式分析。

# **1.3** 约束限制

#### 操作限制

- 不支持将已有的OBS桶修改为并行文件系统,[创建](#page-9-0)并行文件系统方法请参见创建 [并行文件系统。](#page-9-0)
- 不支持控制台设置并行文件系统的自定义域名,API设置方法参见<mark>设置自定义域</mark> [名](https://support.huaweicloud.com/api-obs/obs_04_0059.html)。

#### 功能限制

- 暂不支持通过<mark>图片处理特性</mark>对存放在并行文件系统中的图片进行瘦身、缩放、添 加水印等操作。
- 暂不支持服务端加密
- 暂不支持跨区域复制
- 暂不支持多版本控制
- 暂不支持配置桶清单
- <span id="page-5-0"></span>● 暂不支持配置静态网站托管
- 暂不支持配置桶默认存储类型
- 不支持深度归档,支持标准、低频和归档
- 暂不支持专属对象存储场景
- 暂不支持DWR数据工坊对接
- 并行文件系统可以挂载至多个Linux服务器实现并行读,但不建议使用此方法并发 写。

#### 性能限制

● 并行文件系统每TB默认提供最大带宽10MB/s。

#### 命名限制

对并行文件系统的文件进行命名时,不允许连续使用两个"/"字符。例如,将文 件命名为"test//123.txt",该命名不符合规范,系统会出现报错。

## **1.4** 使用方式

并行文件系统提供管理控制台、OBSA以及RESTful API接口的使用方法。用户可以在 任何时间和地点对存储在并行文件系统内的文件进行处理,并且可以快速获取到处理 后的文件。并行文件系统除支持POSIX文件语义外,也支持原来对象的接口,即用户仍 然可以使用对象的处理方式来处理文件,实现了对象和文件的互通。

用户可以通过以下几种方式使用并行文件系统。

#### 说明

OBS桶的权限管理规则及权限要求同样适用于并行文件系统,用户在使用并行文件系统前需要确 保具备OBS资源的访问权限。

#### 表 **1-1** 使用方式

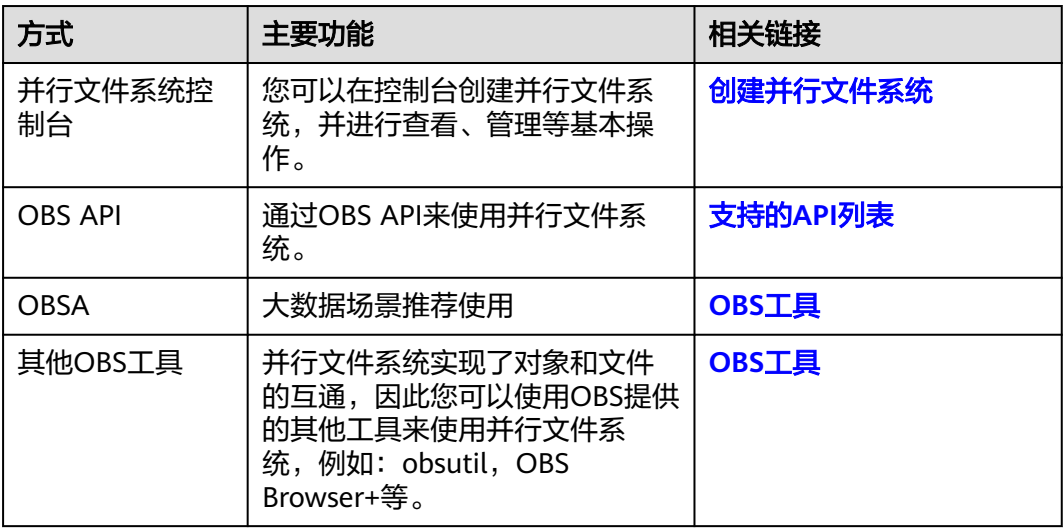

## <span id="page-6-0"></span>**1.5** 计费标准

并行文件系统同时支持按需计费和包年包月(资源包)的方式,详细的资源包说明请 参考<mark>[资源包概述](https://support.huaweicloud.com/price-obs/obs_42_0011.html)</mark>。

并行文件系统的计费标准,请参[见价格详情](https://www.huaweicloud.com/pricing.html?tab=detail#/obs)。

## **1.6** 特性介绍

## **1.6.1** 生命周期管理

并行文件系统的生命周期管理与对象存储生命周期管理应用场景与主要功能一致,更 多信息可参照**生命周期管理**。

SDK参考可参照[对象生命周期的](https://support.huaweicloud.com/sdkreference-obs/obs_02_0001.html)**SDK**参考。

#### 与对象生命周期管理主要差异说明

- 您可以使用生命周期管理功能管理文件。目录不会因生命周期管理而转归档存 储,而空目录会因生命周期管理超期删除。
- 对于生命周期管理规则的配置,您可以通过API配置超期、转归档存储、转低频访 问存储。控制台目前仅支持配置超期、转归档存储。同样的由于并行文件系统不 支持多版本,生命周期规则中配置多版本相关的超期、转归档存储、转低频访问 存储也不支持。
- 在配置并行文件系统直读的情况下,您可以通过直读的方式读取归档存储文件。
- 您最多可以在一个并行文件系统下配置20条生命周期管理规则,超过20条将提示 不支持。
- 文件满足生命周期规则的基准时间为文件数据内容最后一次做更新的时间点。
- 不支持使用生命周期规则向深度归档存储类型转换。
- 单个并行文件系统配置生命周期规则后,对于规则生效的目录有如下限制,超过 限制后,将导致生命周期规则执行完成的时间延长。
	- a. 每个目录下的一级子目录数不超过10万。
	- b. 所有规则前缀匹配的子目录总数(文件夹总数)不超过1000万。
	- c. 所有规则前缀匹配的文件总数不超过3000万。

#### 其他说明

- 您如果执行rename操作, rename后的文件或rename后的目录下的文件如果满足 某个生命周期规则,则匹配生命周期的基准时间仍为文件数据内容最后一次更新 的时间而非rename的时间,且这些文件的生命周期管理生效时间可能会有延迟, 延迟时间为0至7天。
- 对于文件客户端执行的拷贝操作,生命周期判断超期或者转归档存储的时间基准 为拷贝的时间点。
	- 例:文件src.txt创建时间为2019年1月1日,在2019年9月1日执行cp -a src.txt des.txt后,des.txt的生命周期管理时间以2019年9月1日来计算是否满足超期 或转归档存储的时间配置。

● 并行文件系统生命周期,目录的删除是靠周期扫描任务进行的,从最深目录进行 扫描,如果空目录符合过期条件则删除该空目录,非空目录不做处理。目录周期 扫描任务扫描间隔依赖集群配置,一般为7天。单层目录为空后0-7天内删除。二 级目录需等两个周期,在各目录下均无文件或目录后等待0-14天。依此递增。

## <span id="page-7-0"></span>**1.6.2** 权限配置

并行文件系统的权限配置与对象存储权限配置应用场景与主要功能一致,更多信息可 参照[权限配置指南。](https://support.huaweicloud.com/perms-cfg-obs/obs_40_0001.html)

#### 与对象权限配置的主要差异说明

需要精确匹配指定目录时,策略中的资源路径需要以"/"结束。因为并行文件系统做 权限检查时,判断被检查对象为目录,但对象标识没有以/结束,会在对象标识尾部加 上/,然后做策略匹配。

#### **IAM** 权限配置样例

#### 示例**1**:给用户授予**dir\_1**目录的下载权限,不包括子目录

策略配置如下,资源路径以/结束,这时head请求url中携带dir 1或者dir 1/都可以收到 成功响应。

注意:该策略没有对dir\_1中子目录或文件授予权限,所以对dir\_1/file1发送head请求 会收到失败响应。

```
{
    "Version": "1.1",
    "Statement": [
       {
          "Effect": "Allow",
          "Action": [
             "obs:object:GetObject",
          ],
          "Resource": [
             "obs:*:*:object:examplebucket/dir_1/",
          ]
      }
   ]
}
```
#### 示例**2**:给用户授予**dir\_1**及其子目录的下载权限

策略配置如下所示,资源路径做前缀匹配,以通配符\*结束,这时对dir\_1/file1发送 head请求可以收到成功响应。

```
{
    "Version": "1.1",
    "Statement": [
       {
          "Effect": "Allow",
          "Action": [
             "obs:object:GetObject",
\qquad \qquad ],
           "Resource": [
              "obs:*:*:object:examplebucket/dir_1/*",
          ]
       }
   ]
}
```
### 桶策略配置样例

#### 示例**1**:给用户授予**dir\_1**目录的下载权限,不包括子目录

策略配置如下所示,资源路径以/结束,这时head请求url中携带dir\_1或者dir\_1/都可以 收到成功响应。

```
{
   "Statement":[
\{ "Sid":"test",
 "Effect":"Allow",
 "Principal": {"ID": ["domain/b4bf1b36d9ca43d984fbcb9491b6fce9:user/
71f3901173514e6988115ea2c26d1999"]},
 "Action":["*"],
 "Resource":[
      "examplebucket/dir_1/",
\blacksquare }
 ]
}
```
# **2** 控制台方式

# <span id="page-9-0"></span>**2.1** 创建并行文件系统

用户可以通过控制台创建并行文件系统。

### 操作步骤

- 步骤**1** 在管理控制台首页,选择"服务列表 > 存储 > 对象存储服务"。
- 步骤**2** 选择左侧导航栏的"并行文件系统",进入并行文件系统控制台。
- 步骤**3** 单击界面右上角的"创建并行文件系统",进入创建页面。

#### 图 **2-1** 创建并行文件系统

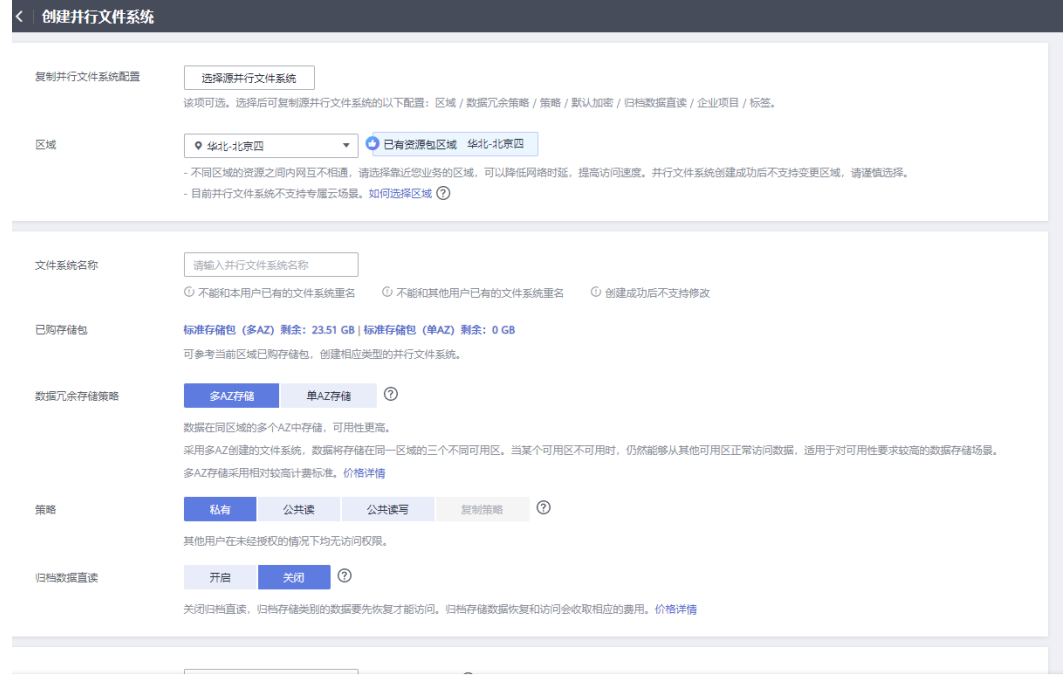

步骤**4** (可选)复制并行文件系统配置。

单击"选择源并行文件系统"后,可以在并行文件系统列表中选择一个源并行文件系 统。确认选择后页面会自动复制源并行文件系统的以下配置信息:区域 / 数据冗余策 略 / 策略 / 默认加密 / 归档数据直读 / 企业项目 / 标签。

选择后您仍可以根据业务情况对复制的配置信息进行部分或全部更改。

步骤**5** 设置并行文件系统的区域和名称。

说明

- 并行文件系统创建成功后,不能修改名称,请提前规划合适的名称。
- 由于通过URL访问并行文件系统时,名称会作为URL的一部分,根据DNS标准,URL不支持 大写字母, 无法区分带大写字母的并行文件系统。因此,名称仅支持小写字母、数字、<br>"--"、" "、例如: 如果想通过URL访问名为" MyFileSystem"的文件系统,该URL ' 。例如:如果想通过URL访问名为" MyFileSystem "的文件系统,该URL将解 析成名为"myfilesystem"的文件系统,导致访问出错。
- 步骤**6** 查看已购存储包。

区域选择后,"已购存储包"右侧会显示该区域已经购买的存储包类型及剩余容量, 可根据存储包信息确认是否在该区域创建并行文件系统。

步骤7 数据冗余存储策略: 配置多AZ后, 数据冗余存储至多个AZ中, 可用性更高。

说明

请根据业务情况提前规划是否配置多AZ功能,并行文件系统一旦创建成功,后续无法修改数据 冗余存储策略。

步骤**8** 策略:您可以为并行文件系统配置私有、公共读、或公共读写策略。

当选择复制并行文件系统配置时,该项会默认选择复制源并行文件系统策略,可按需 修改。

- 步骤**9** 归档数据直读:通过归档数据直读,您可以直接下载存储类别为归档存储的文件,而 无需提前恢复。归档数据直读会收取相应的费用,详见<mark>[产品价格详情](https://www.huaweicloud.com/pricing.html?tab=detail#/obs)</mark>
- 步骤**10** 企业项目:将并行文件系统加入到企业项目中统一管理。

请参见<mark>创建企业项目</mark>先完成企业项目创建,默认为default企业项目。

在企业项目界面<mark>创建企业项目</mark>,然后将<mark>用户组添加到该企业项目</mark>。这时用户组内用户 将获得用户组授权的该企业项目下的并行文件系统的操作权限。

说明

- 当前仅华东-上海一、华北-北京四、华南-广州、西南-贵阳一、拉美-圣保罗一支持企业项 目。
- 仅企业账号能够配置企业项目。
- OBS的企业项目用户组的细粒度授权为"OBS ReadOnlyAccess"和"OBS OperateAccess"。
- 步骤**11** (可选)标签:标签用于标识OBS中的并行文件系统,以此达到对并行文件系统进行 分类的目的。OBS以键值对的形式来描述标签,每个标签有且只有一对键值。有关添 加标签的信息,请参见<mark>标签</mark>。
- 步骤**12** (可选)存储包超值购:并行文件系统默认为按需计费模式,您可以通过购买[存储包](https://support.huaweicloud.com/price-obs/obs_42_0011.html) 的方式,提前购买使用额度和时长,获取更多的优惠。勾选后还需在"资源包规格确 认"页面单击"去支付",才算购买成功。

存储包在并行文件系统创建完成后也可单独购买。

- 步骤**13** 在界面最下方确认配置信息后,单击"立即创建"。
- 步骤**14** 创建成功后,回到对象存储服务的并行文件系统控制台,即可看到已创建的并行文件 系统。

至此,用户就可以像操作OBS桶一样使用并行文件系统了。如何使用并行文件系统, 请参[见并行文件系统的使用方式。](#page-5-0)

**----**结束

# **3 API** 方式

# <span id="page-12-0"></span>**3.1** 支持的 **API** 列表

本节主要介绍并行文件系统和已有的OBS API的兼容情况,并对部分兼容的API进行差 异说明。

关于OBS各个API接口的详细介绍,请参[见《对象存储服务](https://support.huaweicloud.com/api-obs/obs_04_0005.html)**API**参考》。

## 桶基础操作接口

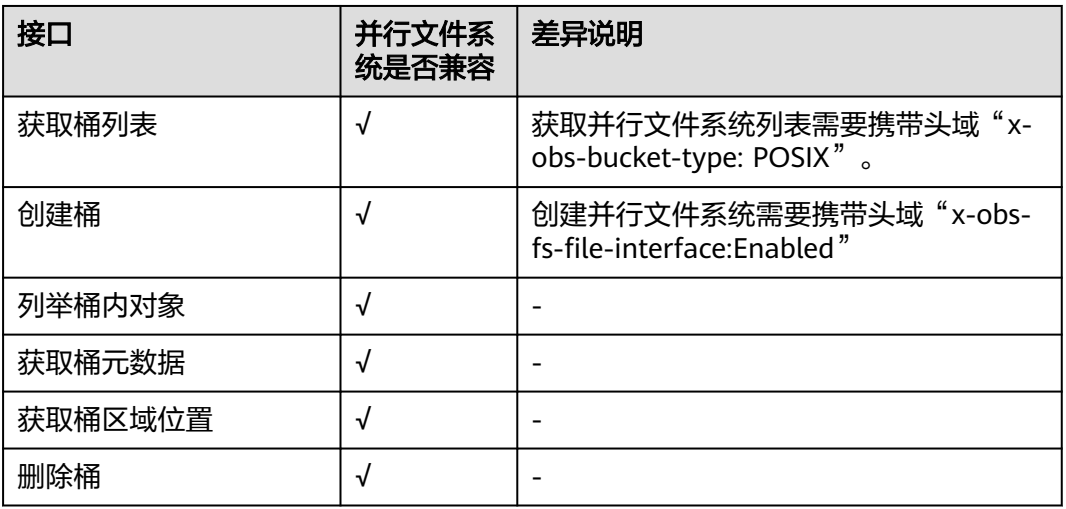

#### 表 **3-1** 桶基础操作接口

## 桶高级配置接口

### 表 **3-2** 桶高级配置接口

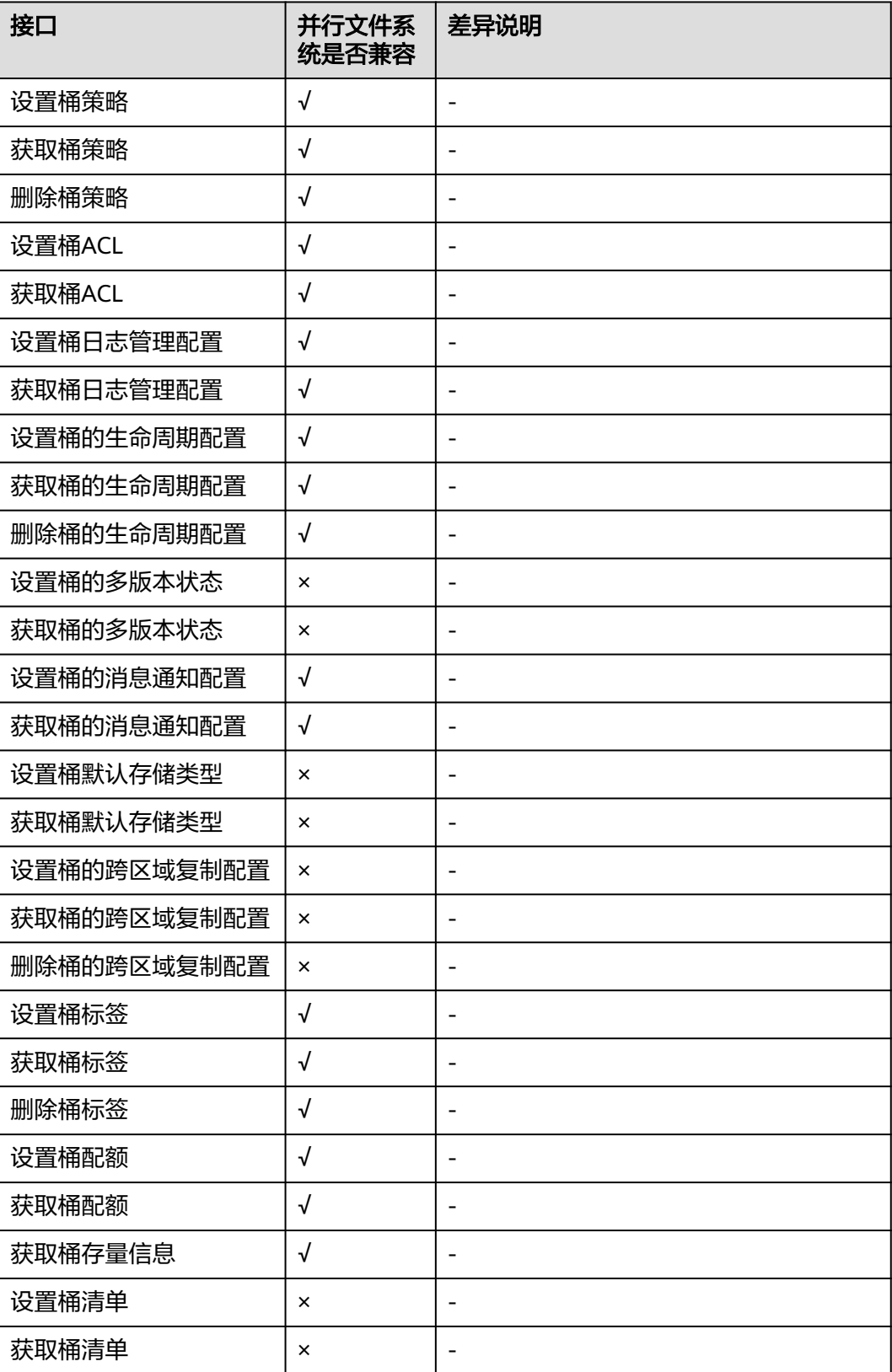

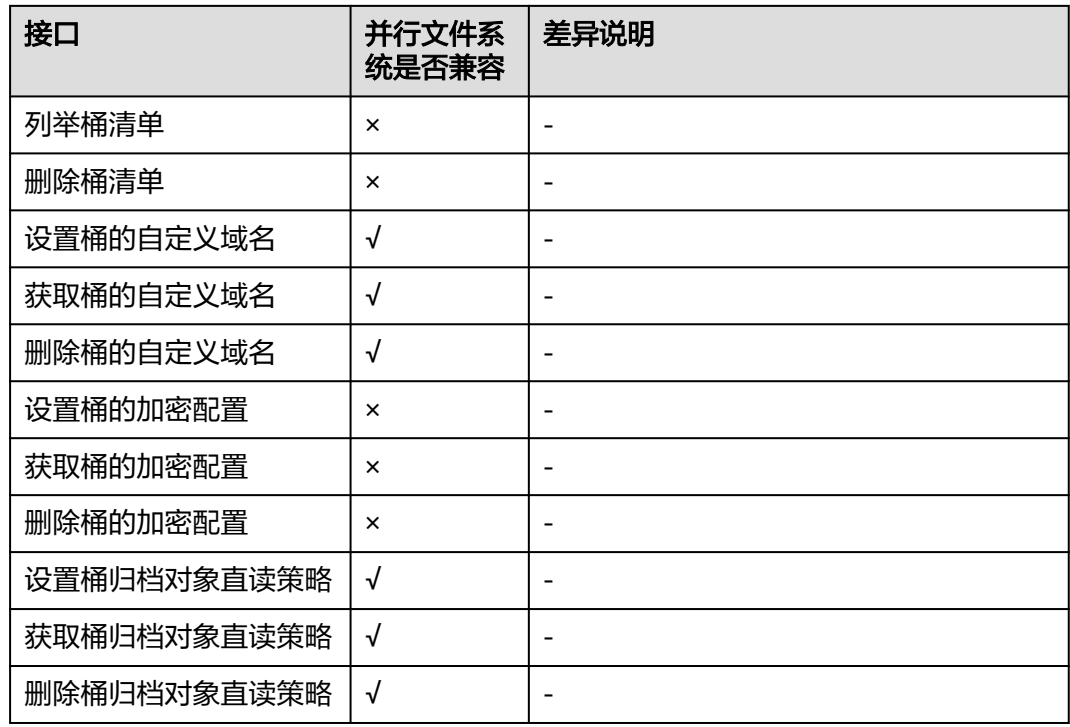

## 静态网站托管接口

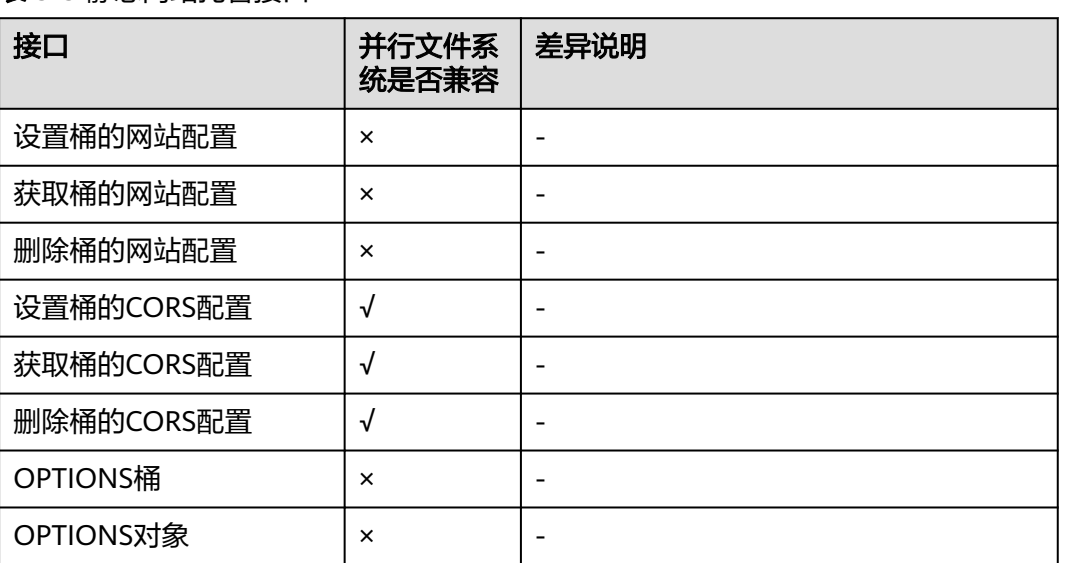

#### 表 **3-3** 静态网站托管接口

## 对象操作接口

### 表 **3-4** 对象操作接口

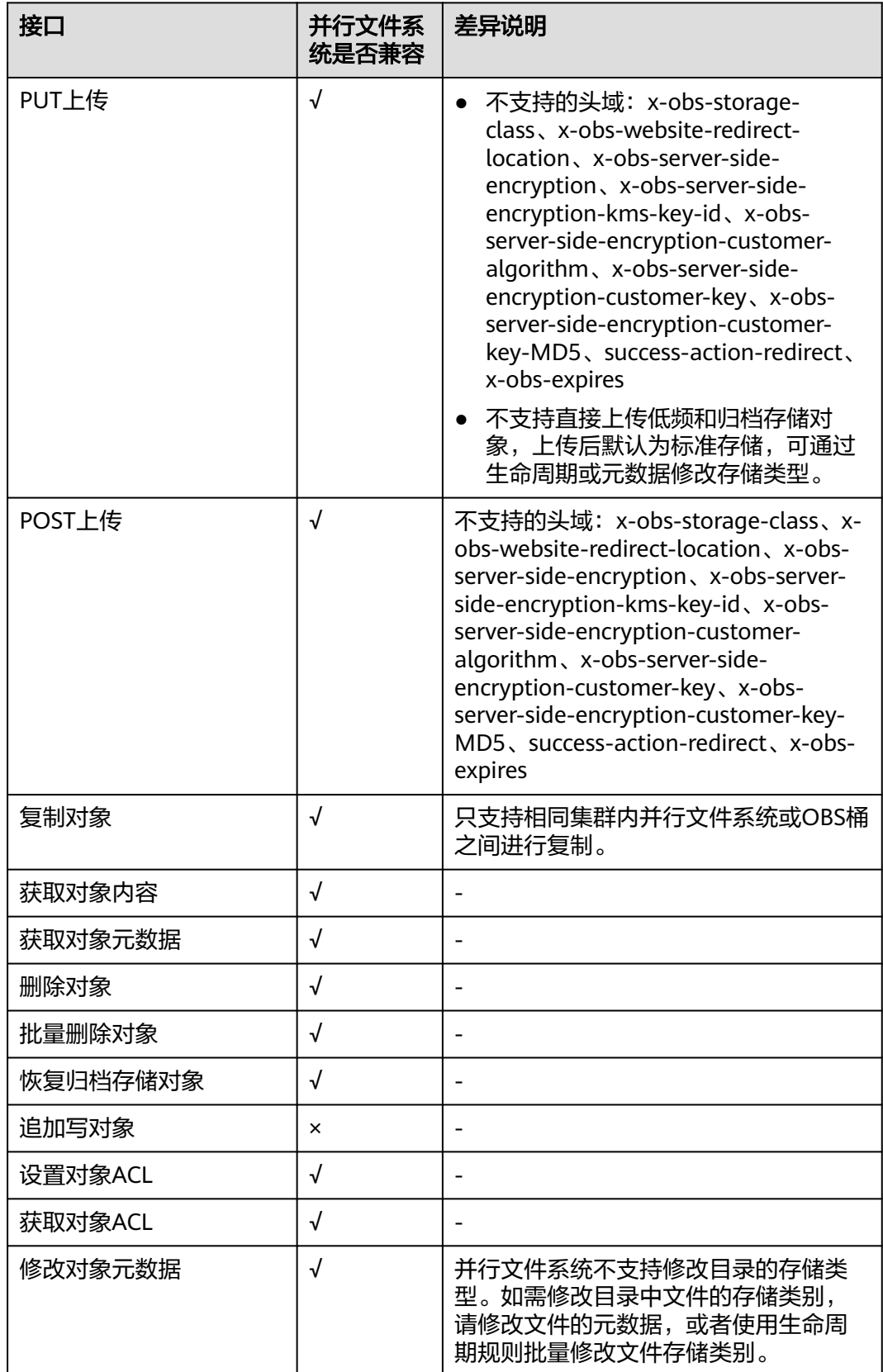

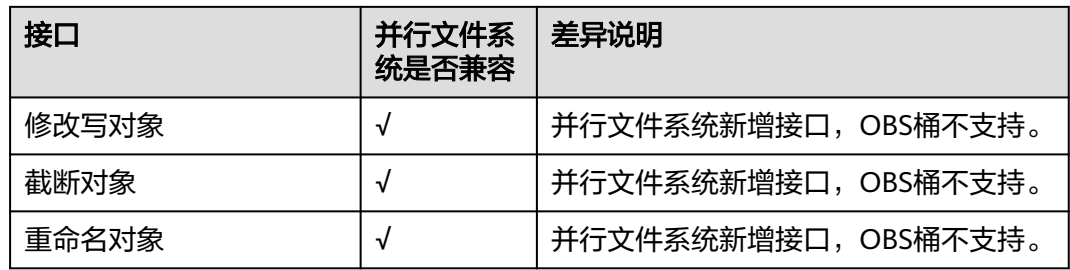

## 多段操作接口

#### 表 **3-5** 多段操作接口

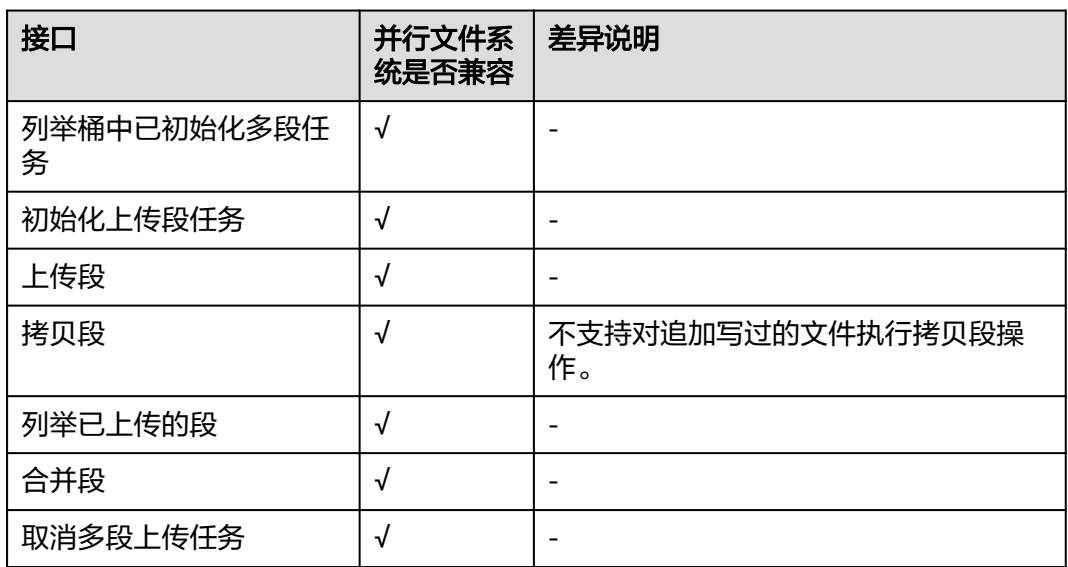

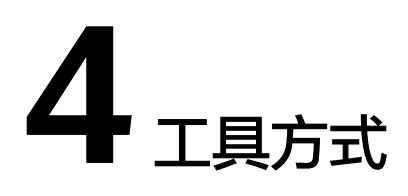

<span id="page-17-0"></span>大数据场景,建议使用obsa的方式对接obs并行文件系统。关于obsa的详细使用说 明,请参见**[OBSA](https://support.huaweicloud.com/bestpractice-obs/obs_05_1501.html)**工具。

# **5** 常见问题

# <span id="page-18-0"></span>**5.1** 并行文件系统挂载后为何显示 **256T**

并行文件系统容量无限制。用户在客户端上执行df -h时,为了显示需要,系统则直接 返回了256TB。数值实际上无任何意义,可以使用的容量无限制。

# **5.2** 文件列表是否支持排序?

文件列表支持按照"大小"和"最后修改时间"进行排序, 您可以单击参数后的 就 钮对文件进行排序。最后修改时间的排序支持前1000条的时间排序。如果并行文件系 统内文件数量超过5000条,文件列表按照英文单词在字典中的先后顺序进行排序,且 只支持按文件名的前缀搜索。

#### 图 **5-1** 文件列表页

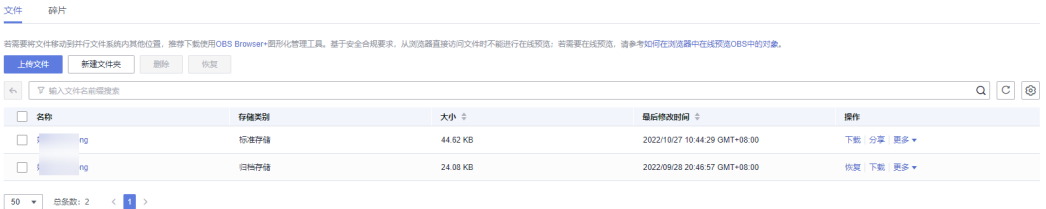

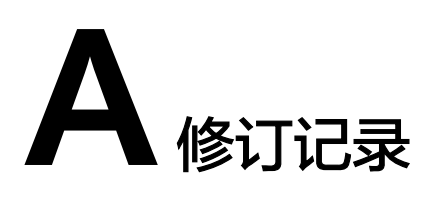

<span id="page-19-0"></span>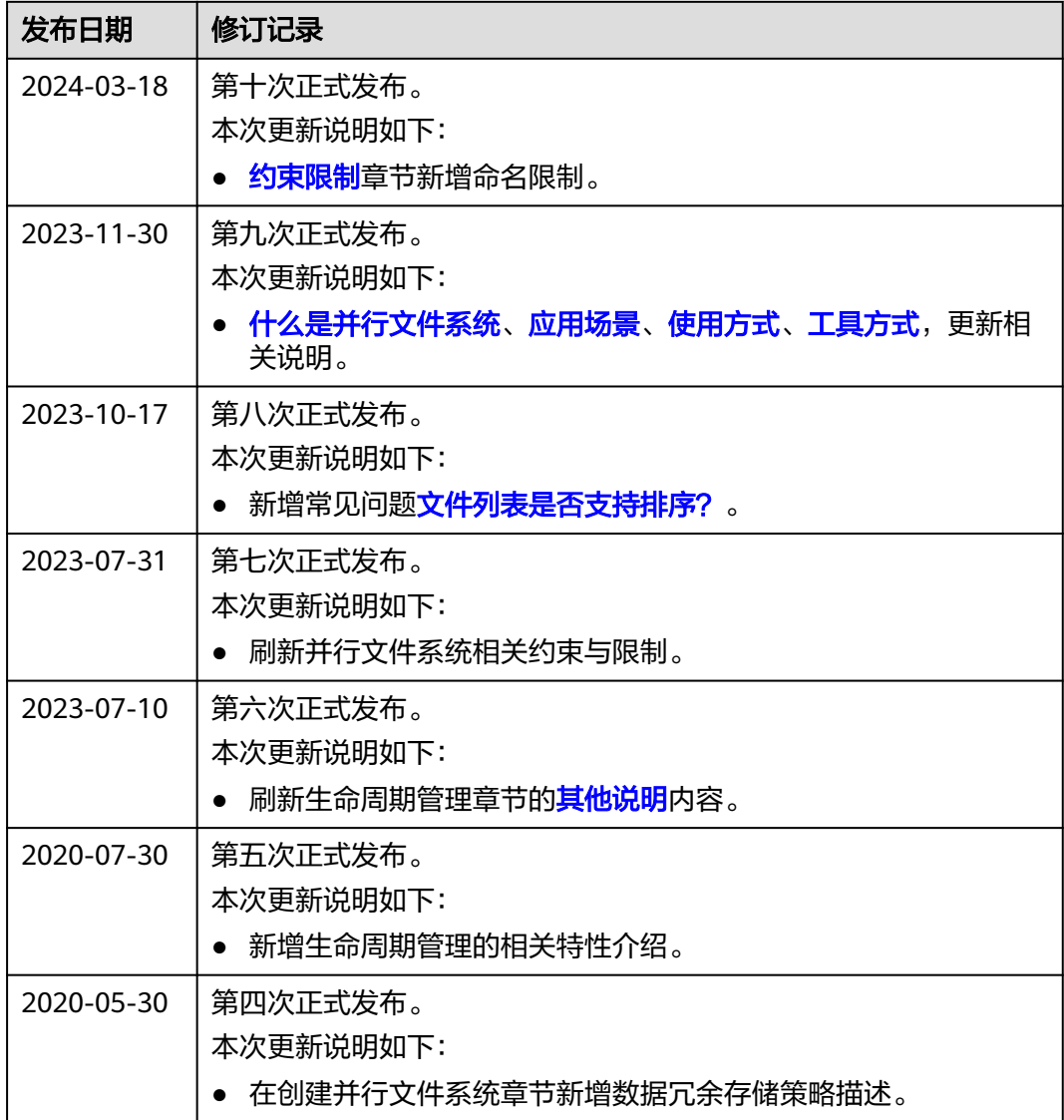

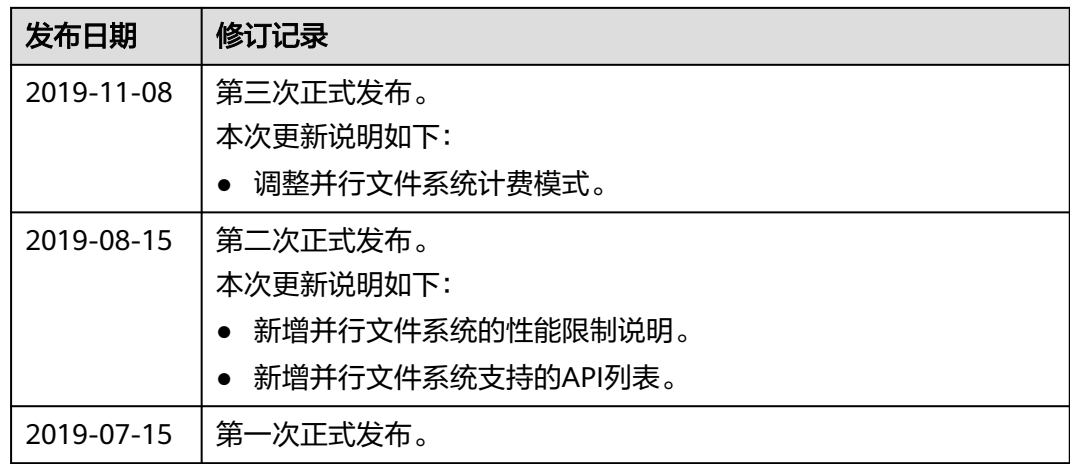